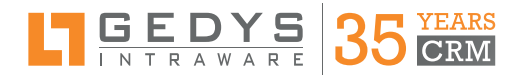

# **CRM RELEASE 8.14**

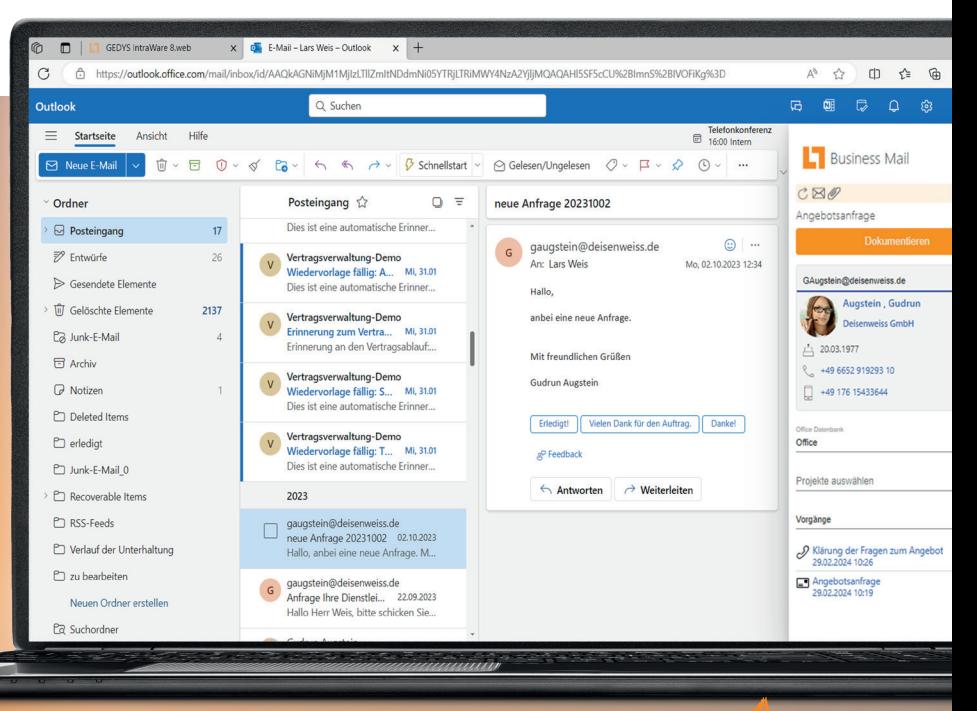

### **KI-INTEGRATION OUTLOOK-ZENTRIERTES ARBEITEN UX & UI OPTIMIERUNG ERWEITERTES PROJEKTMANAGEMENT**

### GUTE USER EXPERIENCE IST DAS A UND O EINER MODERNEN SOFTWARE

*Sie berücksichtigt nicht nur das Design der Benutzeroberfläche, sondern auch Aspekte wie Benutzerfreundlichkeit und Effizienz, damit Sie zufrieden mit der Software von GEDYS IntraWare arbeiten. Hierfür geht das neue Release 8.14 noch mehr auf die individuelle Arbeitsweise der User ein.*

## **KI-INTEGRATION VON OPEN AI**

**Mit dem sinnvollen Einsatz von künstlicher Intelligenz im CRM-System wird die Performance der User erheblich gesteigert.** 

Mit dem neuen Assistenten erstellen Sie schneller Texte für Ihre tägliche Kommunikation mit Kunden, Interessenten, Partnern und Lieferanten.

- Formulieren Sie Texte um
- Fassen Sie Texte zusammen
- Verlängern oder kürzen Sie Texte
- Chatten Sie mit der KI für mehr Inspiration

In diversen Textfeldern finden Sie jetzt ein Kontextmenü, um Ihren Text über ChatGPT schreiben, ergänzen und überarbeiten zu lassen. Es stehen Ihnen außerdem direkte Aktionen auf markiertem Text zur Verfügung. Über Ihre Persona-Beschreibung im CRM-Benutzerprofil können Sie ChatGPT bereits wichtige Vorgaben zum Schreibstil geben.

**Noch wichtig zu wissen: Die erzeugten Daten werden von OpenAI nicht für Trainingszwecke genutzt.**

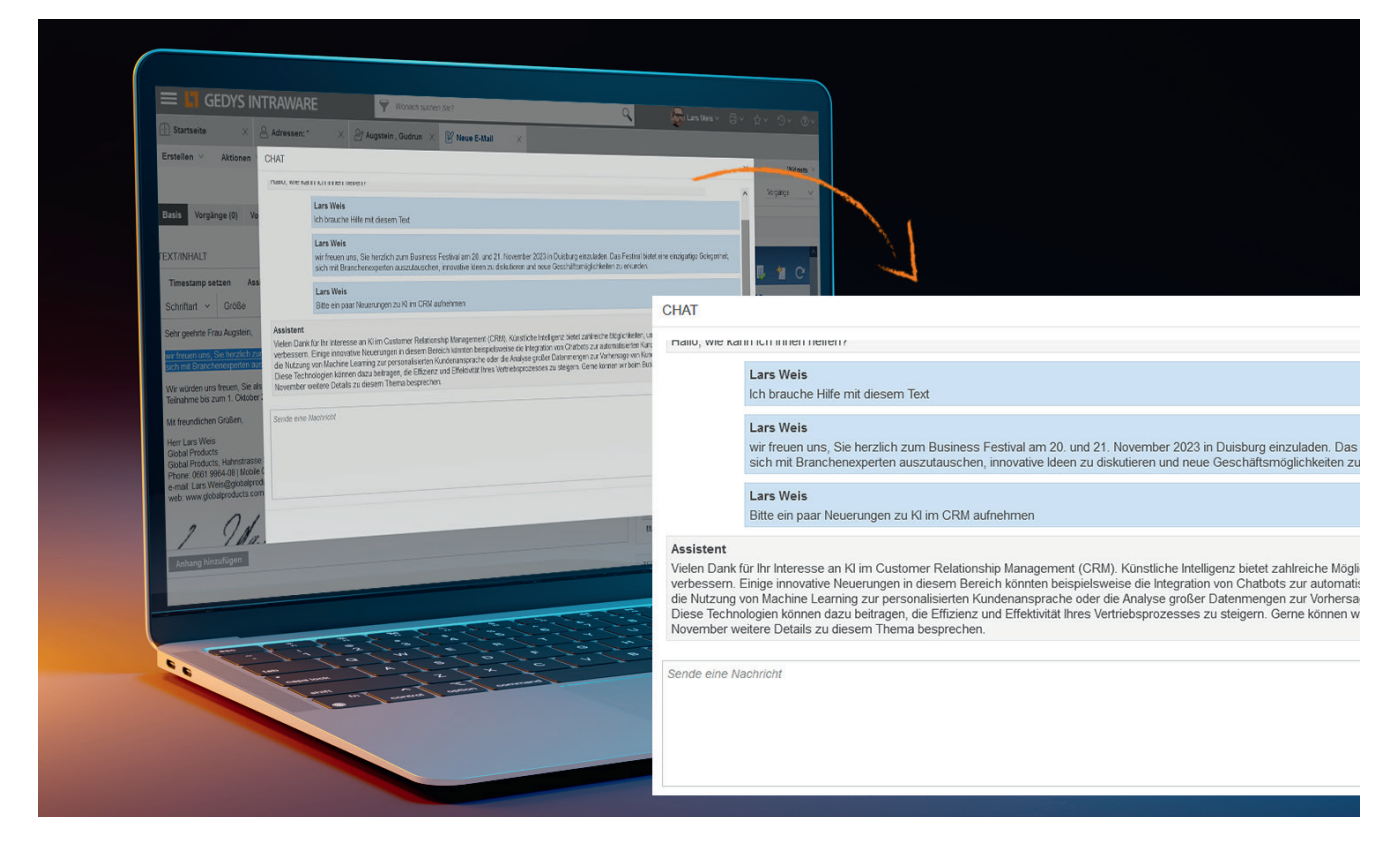

## **OUTLOOK-ZENTRIERTES ARBEITEN**

**Arbeiten Sie direkt aus Ihrem Outlook ohne auf die unternehmensweite Transparenz hinsichtlich der Absprachen und Aktivitäten zu Kunden und Interessenten zu verzichten.** 

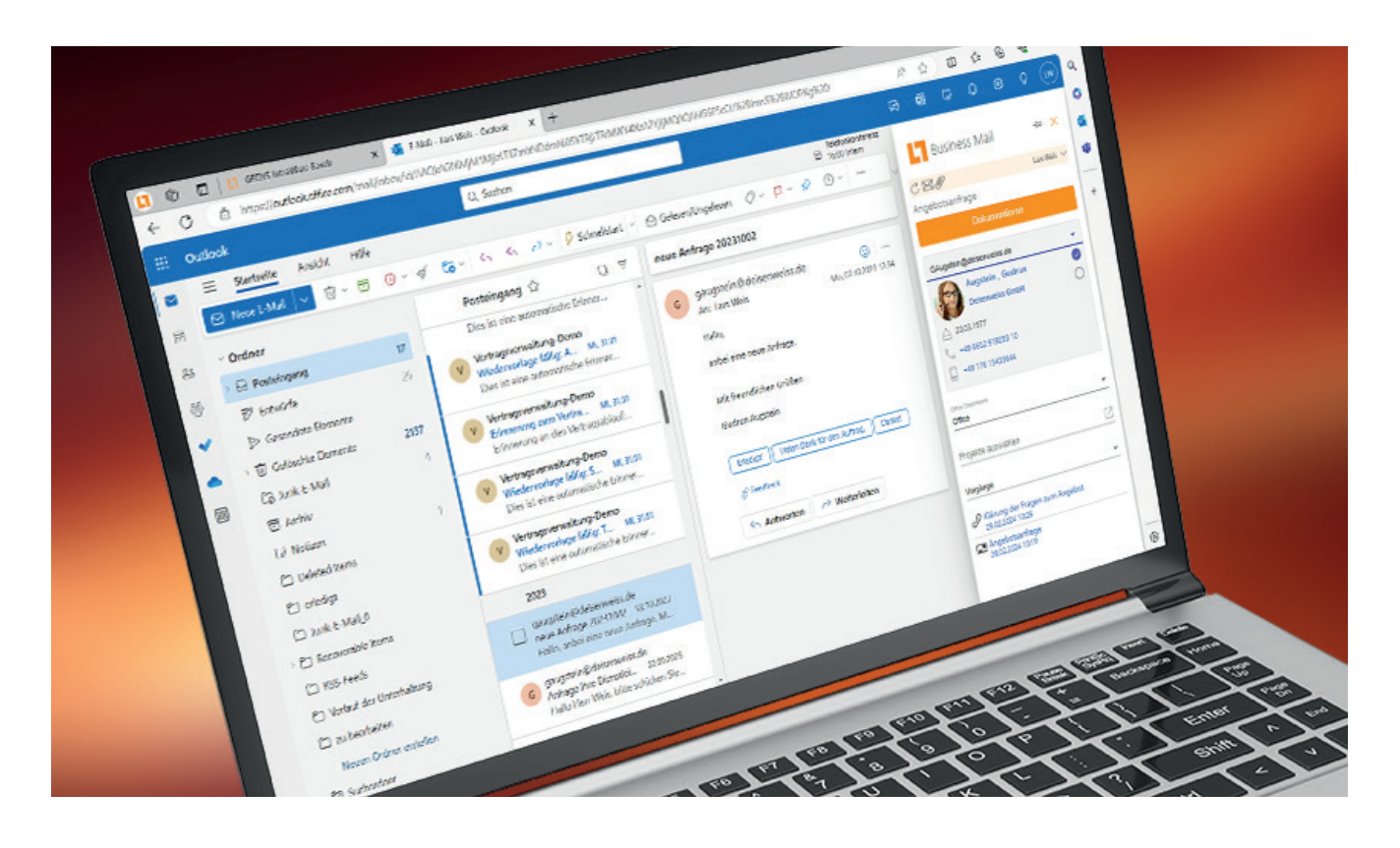

Ihre Mailbox ist die Drehscheibe für Informationen, die ins CRM fließen bzw. aus dem CRM kommend verteilt werden. Mit dem neuen Addon Business Mail 4 Outlook on the web verknüpfen Sie Ihr Outlook eng mit dem GEDYS IntraWare CRM.

Sie wählen die Kontaktdaten direkt aus dem CRM ohne das CRM zu öffnen. Mit dem Versand einer E-Mail oder eines Termins aus dem Outlook werden diese automatisch im CRM dokumentiert.

Ab dem Release 8.14 lassen sich alle Termine aus den angeschlossenen Outlook-Accounts

einsammeln und im unternehmensweiten Gruppenterminkalender anzeigen lassen. Privates bleibt privat.

Mit der entsprechenden Einstellung in Ihrem CRM-Benutzerprofil öffnet sich Outlook sobald Sie im CRM die Funktionen zur Erstellung von E-Mails und Terminen aufrufen.

Per Drag & Drop übernehmen Sie auch CRM-Informationen wie z.B. einen Vorgang oder Kontakt in Ihre Outlook-E-Mail und die adressierte Person erhält, wenn es sich um interne Mitarbeitende handelt, einen Link auf das entsprechende CRM-Dokument.

## **INTUITIVE NAVIGATION**

**Eine gute Benutzeroberfläche muss sich an die Bedürfnisse und das Verhalten von Nutzenden anpassen.**

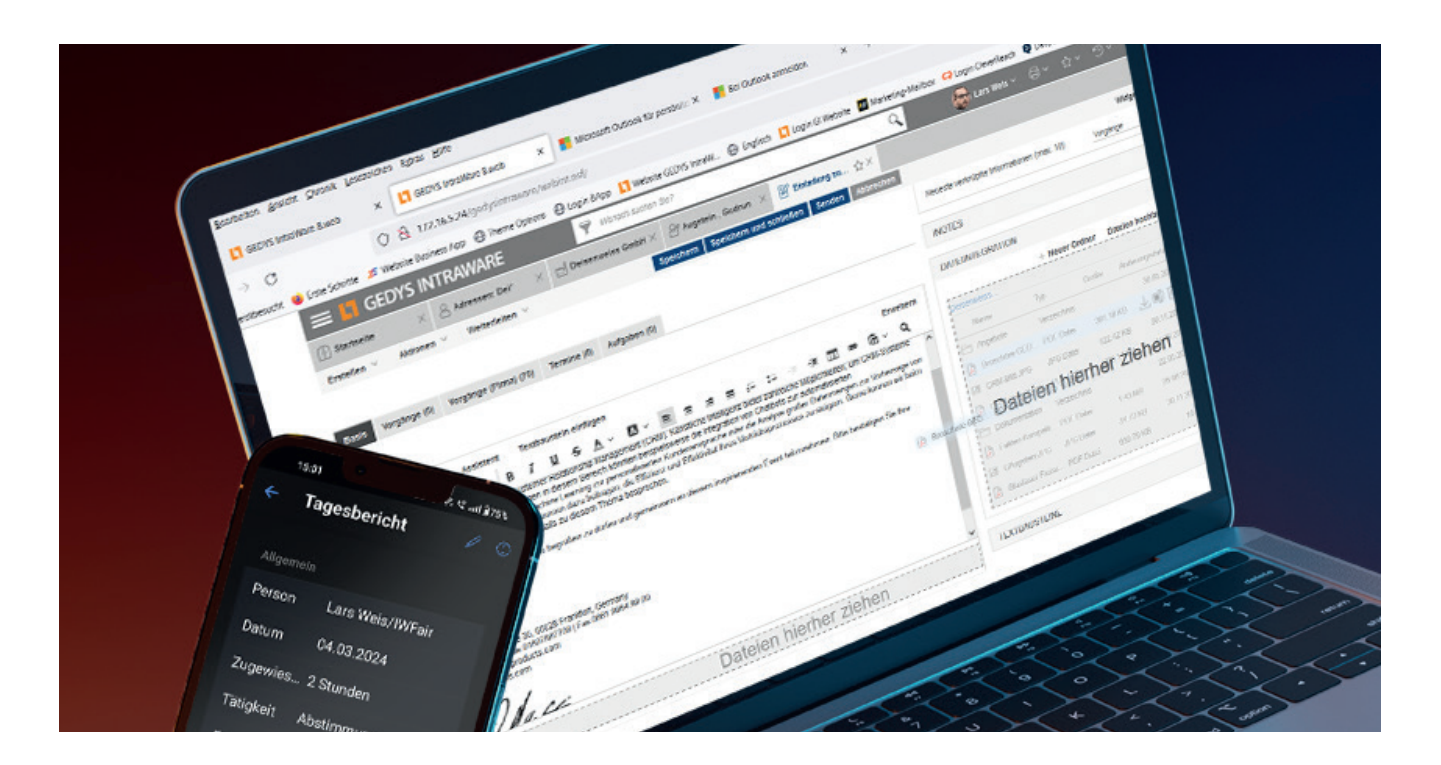

Wichtige Informationselemente wie die Widgets "Zuletzt verwendet" oder "Favoriten" befinden sich jetzt in der Top-Level-Navigation.

Bei Ihrer Arbeit mit einer CRM-Software bleibt es immer ein Thema, wie Sie Ihre Arbeitsumgebung an Ihre Anforderungen anpassen können.

Die Navigationselemente im Seitenmenü können Sie nun so einstellen, dass Sie nur noch ihre benötigten Daten sehen.

Durch individuelle Farbwahl im Aufgaben-Widget heben Sie Ihre wichtigen Aufgaben hervor. Dokumente lassen sich hier direkt öffnen.

Per Drag & Drop legen Sie Anhänge aus Vorgängen auf Ihrem Desktop ab. Genauso übernehmen oder dokumentieren Sie Dateien über das Datei-Integrations-Widget auf Ihrem File-System.

Auch die Zusammenarbeit zwischen den einzelnen Widgets wird nun mit Drag & Drop unterstützt, in dem Sie beispielsweise aus dem Widget "Zuletzt verwendet" einen Kontakt auf ein Datum des Widgets "Tag auf einen Blick" ziehen. Hier öffnet sich anschließend sofort die Dialogmaske für einen Termineintrag, der dem Kontakt zugesandt wird. Der Termin wird selbstverständlich dokumentiert und in Ihrem Kalender wie gewohnt dargestellt.

## **OPTIMIERTES PROJEKTMANAGEMENT**

**Die bestehende Funktion des Projektmanagements wurde in der neuen Version 8.14 speziell für kleinere Projekte optimiert.**

In einem Unternehmen werden nicht nur komplexe Projekte mit vielen Beteiligten und Aufgaben durchführt. Es gibt viele kleine Projekte, die lediglich eine elektronische Projektmappe benötigen.

Mit dem Release 8.14 können Sie diese einfache Version jetzt nutzen, neben dem ausgefeilten Projektmanagement mit und ohne Plandatentabellen.

Für eine zeitsparende Statusvergabe für Arbeitsvorgänge finden Sie jetzt eine Massenaktion in der Software.

Tagesberichte lassen sich bequem per CRM-App erstellen und bearbeiten

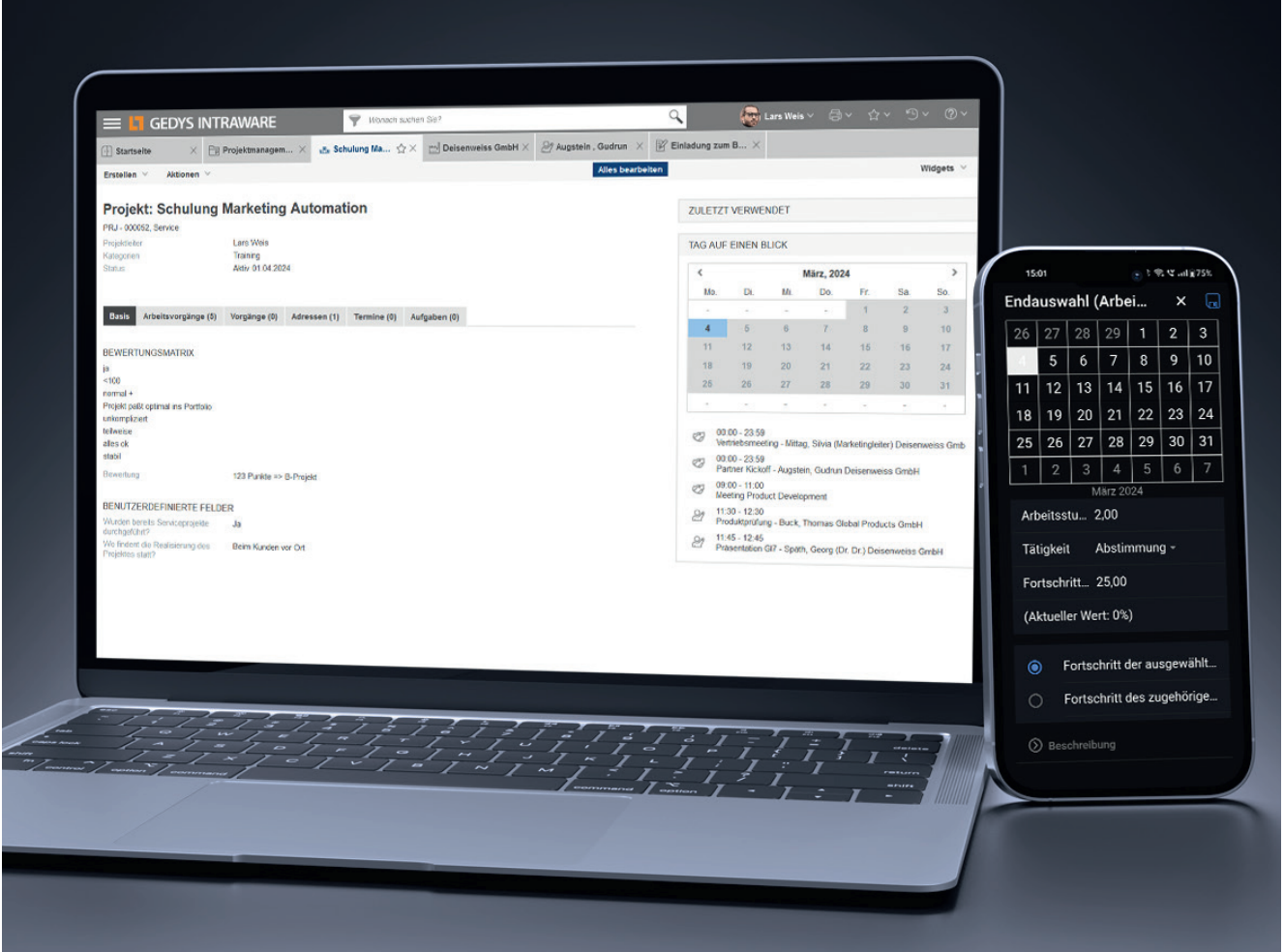

### AUSZUG AUS DEN NEUEN FUNKTIONEN GEDYS INTRAWARE CRM RELEASE 8.14

#### Business Mail 4 Outlook on the web

- ▼ Auslesen von Outlook-Terminen und Darstellung in Schedule
- Dokumentation von E-Mails mit Online-Speicher-Anhängen im CRM
- « Auswahl der E-Mailempfänger aus dem CRM inkl. Speicherung einer ausgehenden E-Mail im CRM

#### Business Mail 4 Notes

▼ Neue Option: Dokumente in Notes oder im Web Client öffnen

#### Business Mail 4 Outlook

▼ Neue Option: Dokumente in Notes oder im Web Client öffnen

#### **Contacts**

- $\overline{\phantom{a}}$  Information an Datenbank-Manager bei Fehlermeldungen in der Authentifizierung mit CleverReach
- « Anzeige der benutzerdefinierten Felder in Adressen in der CRM-App

#### CRM-App

- Anhängen mehrerer Dateien gleichzeitig in einem Dokument (Edit-Attachment Component)
- **Erstellen und Bearbeiten von Tagesberichten aus** dem Projektmanagement
- $\overline{\phantom{a}}$  Benutzerdefinierte Felder in Firma und Kontakt stehen in der App zur Verfügung
- « Konfigurierung des Titels im Datum-Auswahldialoges
- Hinterlegen von Nachrichten in der Konfiguration, die bei der Synchronisation als Hinweise in der CRM-App angezeigt werden
- $\overline{\phantom{a}}$  Gerätespezifische Konfigurationsübertragung anhand der Geräte-ID
- Update der Cordova iOS Plattform auf 7.0.1 für iOS 17 Kompatibilität

#### KI-Integration

- D Aufnahme des OpenAI-Schlüssels in der Konfiguration (DB-Set). Hier können Sie weitere Vorgaben einstellen wie bspw. welche ChatGPT-Version Sie verwenden wollen
- ► Kontext-Menü in RichText-Felder, um mit Hilfe von OpenAI Texte zu erstellen.
- ▼ Präferenzen zur KI-Nutzung im Benutzerprofil einstellbar

#### Marketing

v Überführung von Kampagnenadressen in eine neue Kampagne

#### **Office**

- Die Vorschau der Aktivitäten zeigt mehr Inhalt
- D Für einfache serielle Workflows werden Statussymbole angezeigt

#### **Opportunity**

► Neue Spalte für Forecast Kennzeichen implementiert

#### **Organisation**

► Es gibt eine neue Ansichten-Aktion, um die Organisationsstruktur in den Organisationsprofilen zu definieren, die für die Anzeige in der Ressourcenauslastung für das Projektmanagement benötigt wird

#### Projektmanagement im Web

- Burgstellen und Bearbeiten von Tagesberichten über die CRM-App
- **Erstellung einfacher Projekte**
- v Massenfunktion zur Statusvergabe von Arbeitsvorgängen
- Definition der Organisationsstruktur für die Anzeige der Ressourcenauslastung

#### Service

- **Erweiterte Filterfunktionen im Service-Eingang-**Widget
- ► Im Ticketeingang werden gesperrte Dokumente mit Schloss-Symbol angezeigt
- « Inbox nun mit Informationen zu Bearbeiter und Status ausgestattet

#### UX

- D Zugriff auf die Online-Dokumentation über die Hilfe
- Startmenü lässt sich zentral durch den Administrator und individuell einstellen
- D Individuelle Einstellungen zum Startmenü
- D Aufruf der Widgets "Favoriten" und "Zuletzt verwendet" über die Top-Navigation
- v Verschiebung von Aufgaben per Drag & Drop
- ► Erzeugung eines Termins durch Drag & Drop der Aufgabe auf den Terminkalender
- v Vorgabe in den individuellen Einstellungen des Auf-

gaben-Widgets, ob mit dem Klick die Aufgabe oder der dazugehörige Vorgang geöffnet wird

- ► Ablage von Anhängen per Drag & Drop
	- auf dem Desktop
	- über das Integrations-Widget
- × Ablage von Dokumenten in externe Anwendungen (Google Chrome)
- v Tab-Manager in den Stores von Chrome, Firefox und Microsoft Edge, der das mehrfache Öffnen des CRMs in verschiedenen Browser-Tabs unterbindet
- **v** Information zu Leistungs- und Speicherproblemen bei Verwendung eines Adblockers

#### UI

- **v** Kontrastreiches Design
- ▼ Vorschau zu Aktivitäten zeigt mehr Inhalt
- Anzeige von Statussymbolen in einfachen, seriellen Workflows
- Darstellung des Forecast-Kennzeichens in extra Spalte
- **Erweiterung des Aufgaben-Widgets mit individueller** Farbzuordnung und Detail-Filter

#### Zentrale Administration und Entwicklung

- D Berücksichtigung der Feldabhängigkeiten beim Zusammenführen von Replizier- und Speicherkonflikten
- D Übernahme der Widgetset-Konfigurationsdokumente per Copy-and-Paste in andere WebInt-Datenbanken
- Dutimierter Speicherverbrauch
- D Ersetzen veralteter SOAP- durch moderne RESTful-Anfragen ("DataProviderX")
- ◆ Der Code veralteter SOAP-Webservices wurde entfernt
- ► Felder, die im Quelldokument nicht vorhanden sind, werden auch über das Mapping nicht mehr ins Zieldokument geschrieben, sofern ihnen kein Inhalt mit gleich (=) zugewiesen wird
- Bereinigung und Dokumentation der Open-Source-Komponenten
- Schließen von Sicherheitslücken durch Aktualisierung der JAVA-Bibliotheken
- v Interim Update Installer: Mit der Installation werden temporäre Gestaltungselemente gelöscht

### GEDYS INTRAWARE CRM 8.14 IST FÜR DOMINO 14 FREIGEGEBEN

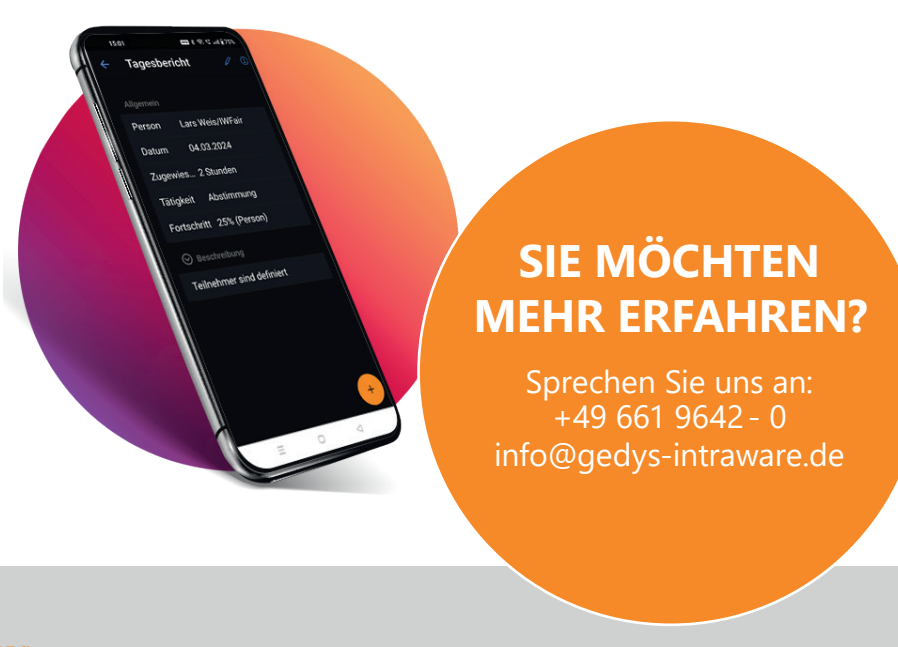

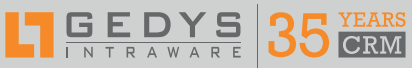

**GEDYS IntraWare GmbH** Eigilstraße 2 I 36043 Fulda +49 661 9642-0

[info@gedys-intraware.de](mailto:info%40gedys-intraware.de%20?subject=Anfrage) [www.gedys-intraware.de](https://www.gedys-intraware.de)

**L7** HCL SOFTWARE **Business Partner** 

Folgen Sie uns auf: